#### **BAB IV**

## **HASIL DAN UJI COBA**

#### **IV.1. Tampilan Hasil**

Berikut ini dijelaskan tentang tampilan hasil dari Sistem Informasi Geografis Lokasi Kafe di Kota Binjai Menggunakan Metode Haversine Formula Berbasis Web dapat dilihat sebagai berikut :

1. Form Tampilan Halaman Utama

Form tampilan halaman utama berfungsi untuk melihat berita terbaru yang disajikan oleh pihak *administrator website* mengenai kafe di Kota Medan. Tampilan halaman utama dapat dilihat pada gambar IV.1:

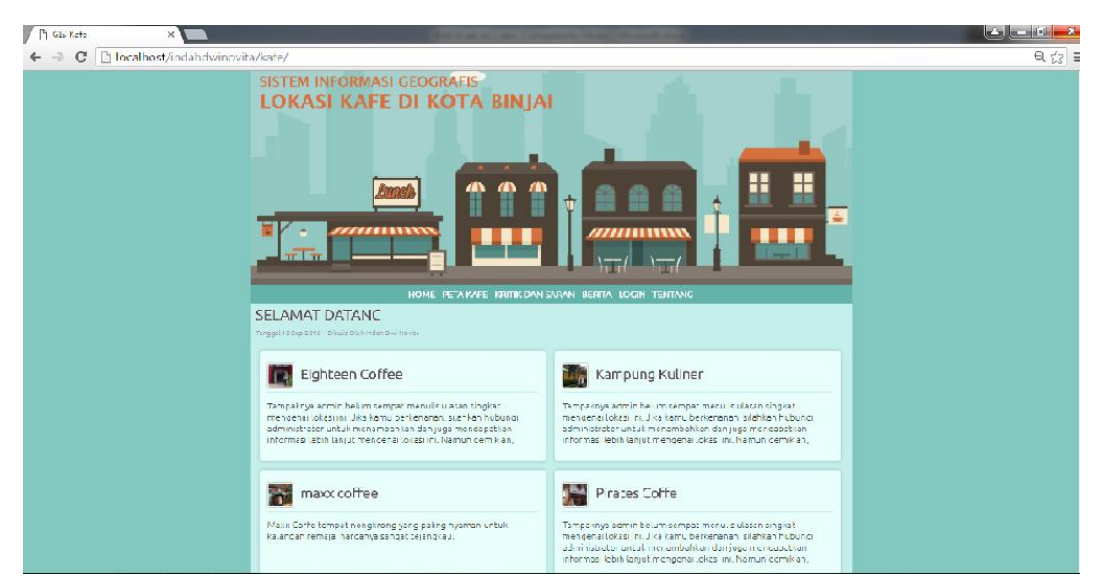

**Gambar IV.1. Tampilan Halaman Utama Web**

2. Tampilan pada *Form* Peta

Tampilan *form* untuk kegiatan saat terjadi *event* pada *form* peta dapat dilihat pada gambar IV.2 :

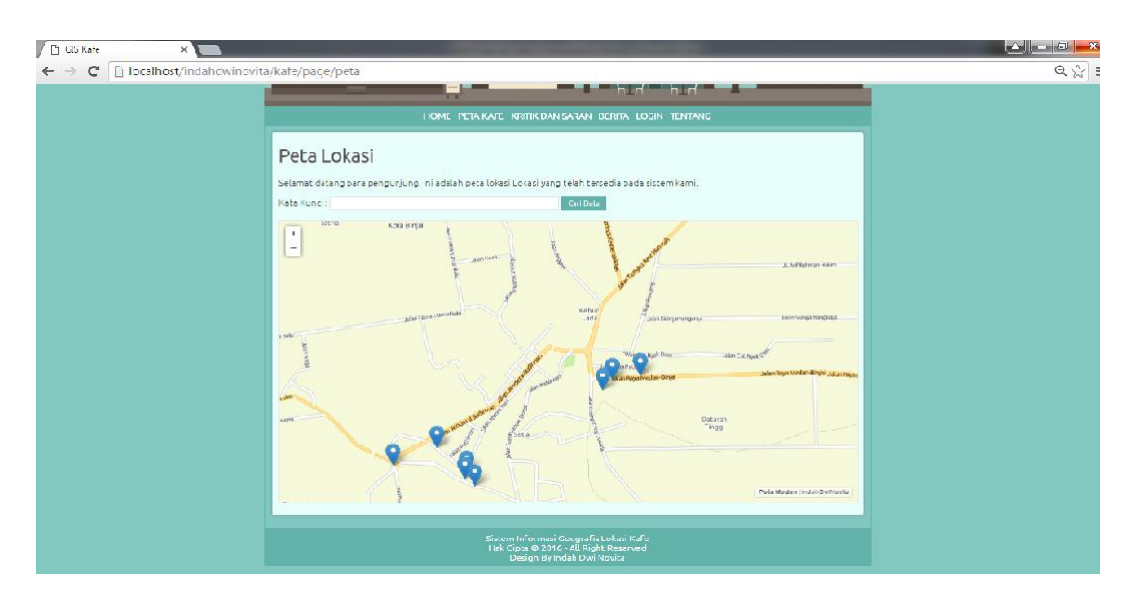

**Gambar IV.2 Tampilan** *Form* **Peta**

3. Tampilan pada *Form* Login

Tampilan *form* untuk kegiatan saat terjadi *event* pada *form* login dapat dilihat

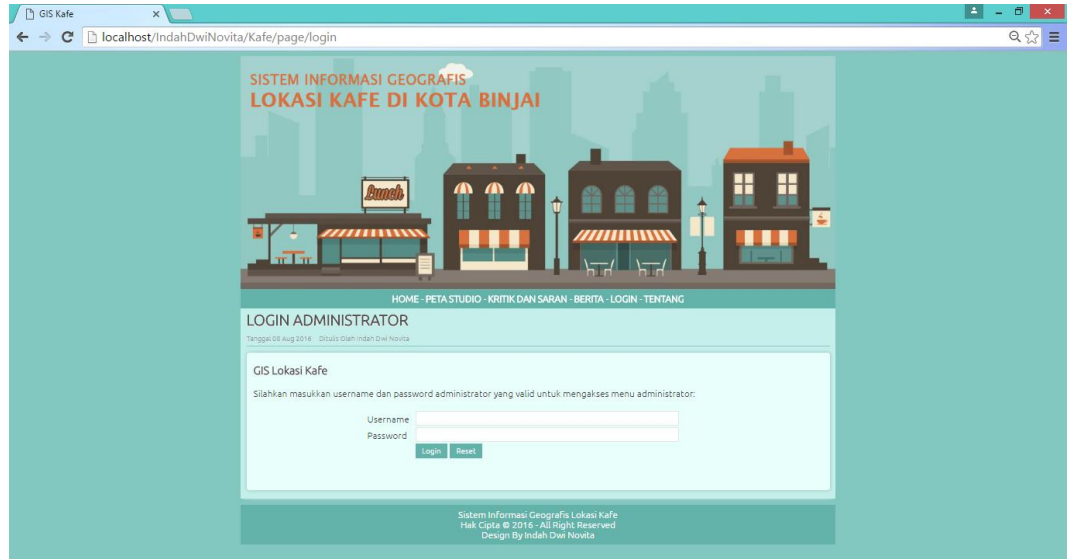

pada gambar IV.3 :

**Gambar IV.3 Tampilan** *Form* **Login**

4. Tampilan pada *Form* Lokasi

Tampilan *form* untuk kegiatan saat terjadi *event* pada *form* lokasi dapat dilihat pada gambar IV.4 :

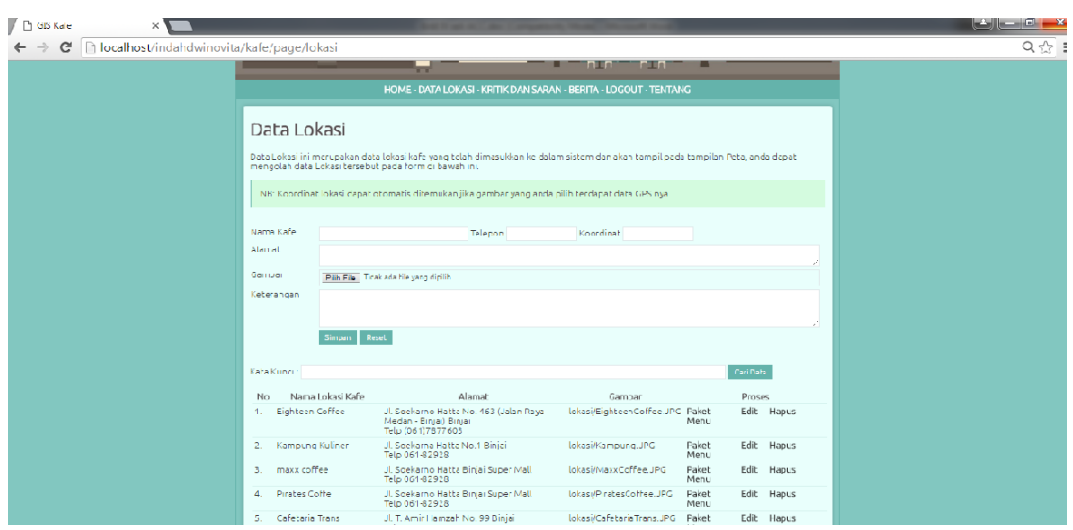

**Gambar IV.4 Tampilan** *Form* **Tempat**

5. Tampilan pada *Form* Data Kritik dan Saran

Tampilan *form* untuk kegiatan saat terjadi *event* pada *form* Data kritik dan saran dapat dilihat pada gambar IV.5 :

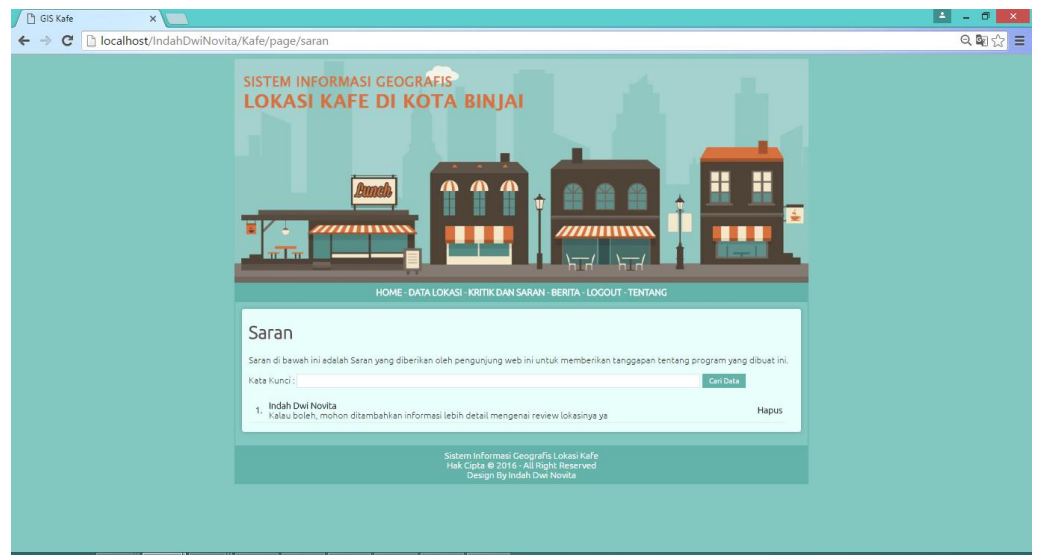

**Gambar IV.5 Tampilan** *Form* **Data Kritik dan Saran**

6. Tampilan pada *Form* Data Berita

Tampilan *form* untuk kegiatan saat terjadi *event* pada *form* Data artikel dapat dilihat pada gambar IV.6 :

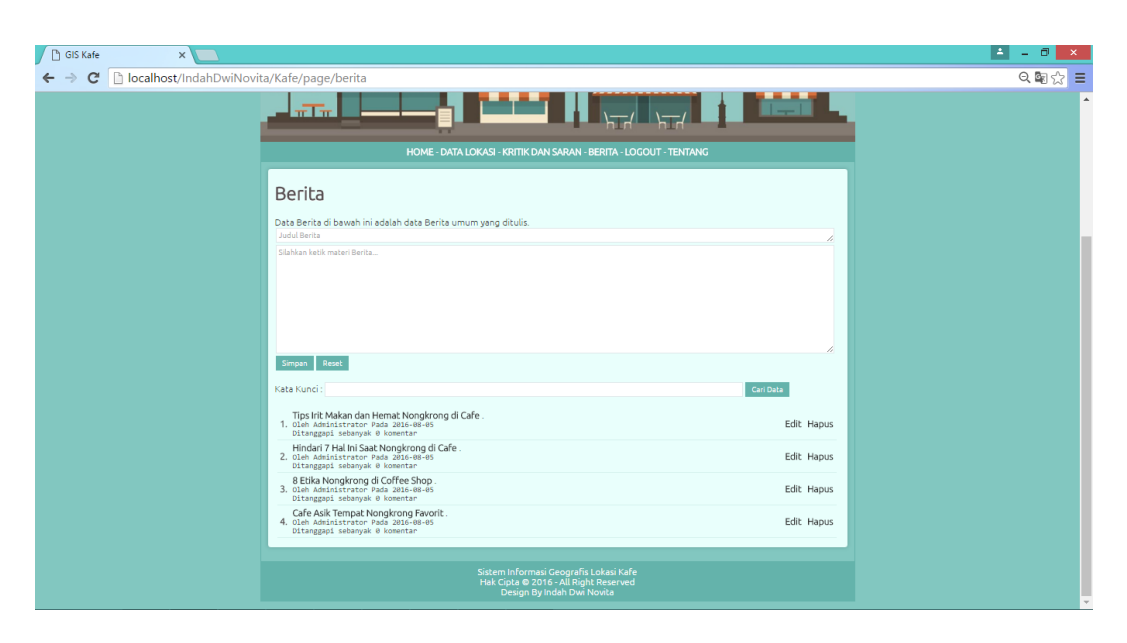

**Gambar IV.6 Tampilan** *Form* **Data Berita**

7. Tampilan pada *Form* Tentang

Tampilan *form* untuk kegiatan saat terjadi *event* pada *form* tentang dapat dilihat pada gambar IV.7 :

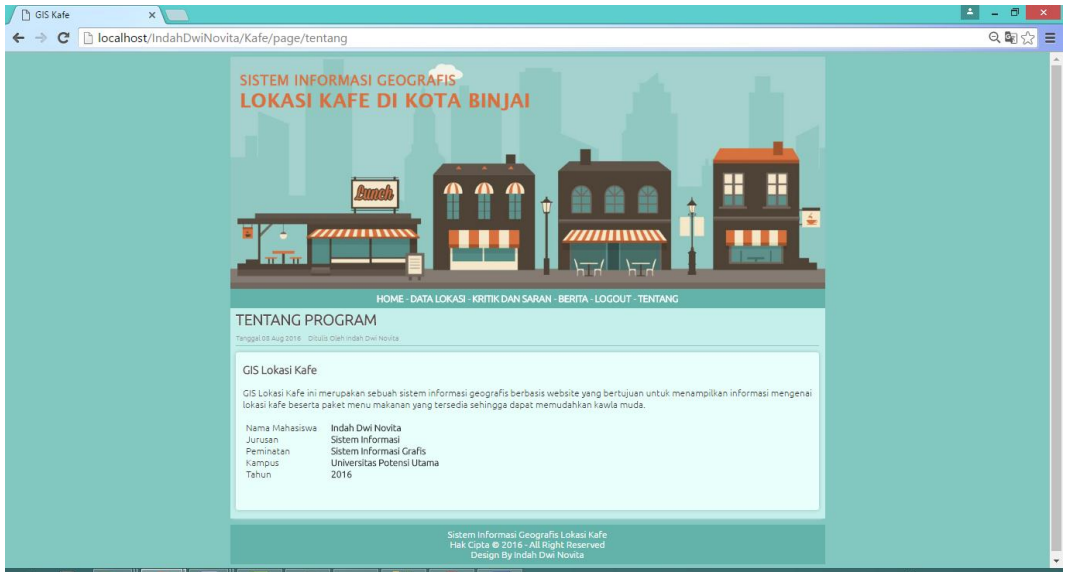

**Gambar IV.7 Tampilan** *Form* **User**

# **IV.2. Pembahasan**

Pada perancangan Sistem Informasi Geografis Lokasi Kafe di Kota Binjai Menggunakan Metode Haversine Formula Berbasis Web, penulis menggunakan bahasa pemprograman *Php* dan *database MySql*. Penulis mencoba untuk merancang suatu *Interface* antara pengguna dengan sistem semenarik mungkin sehingga *user* / pengguna mudah dan tidak jenuh dalam menggunakan sistem yang ada. Sistem ini juga cukup mudah untuk dipahami karena *user* / pengguna hanya perlu mengklik tombol-tombol yang sudah tersedia sesuai kebutuhan.

Hasil rancangan Sistem Informasi Geografis Lokasi Kafe di Kota Binjai Menggunakan Metode Haversine Formula Berbasis Web yang dibuat penulis dapat dengan mudah digunakan. Tampilan-tampilan pada geografis lokasi Jalur Rute Kafe memiliki informasi tentang alamat dan keterangan dari setiap lokasi Jalur Rute Kafe.

Setelah dilakukan penelitian dalam perancangan dan implementasi Sistem Informasi Geografis Lokasi Kafe di Kota Binjai Menggunakan Metode Haversine Formula Berbasis Web Dengan *Formula Haversine* ini dapat di simpulkan beberapa hal sebagai berikut :

- 1. Sistem informasi geografis yang menampilkan peta digital dapat disimpan dalam bentuk *shape file* yang dapat dibuat menggunakan salah satu perangkat lunak sistem informasi desktop berbasis Quantum Gis.
- 2. Sistem Informasi Geografis Lokasi Kafe di Kota Binjai Menggunakan Metode Haversine Formula Berbasis Web Dengan *Formula Haversine* dapat diakses oleh masyarakat luas.

## **IV.2.1 Uji Coba Program**

Uji coba terhadap sistem bertujuan untuk memastikan bahwa sistem sudah berada pada kondisi siap pakai. Instrumen yang digunakan untuk melakukan pengujian ini yaitu dengan menggunakan:

- 1. Satu unit laptop dengan spesifikasi sebagai berikut:
	- a. Processor Intel Core I3
	- b. Memory 4 Gb
	- c. Hardisk 500 Gb
- 2. Perangkat Lunak dengan spesifikasi sebagai berikut:
	- a. Dreamweaver 8.0
	- b. MySQL Server Versi 10
- 3. Pengujian Sistem
	- a. Tampilan sistem
	- b. Informasi yang dihasilkan oleh sistem
	- c. Tampilan peta

### **IV.2.2. Skenario Pengujian**

## **Tabel IV.1. Skenario Pengujian**

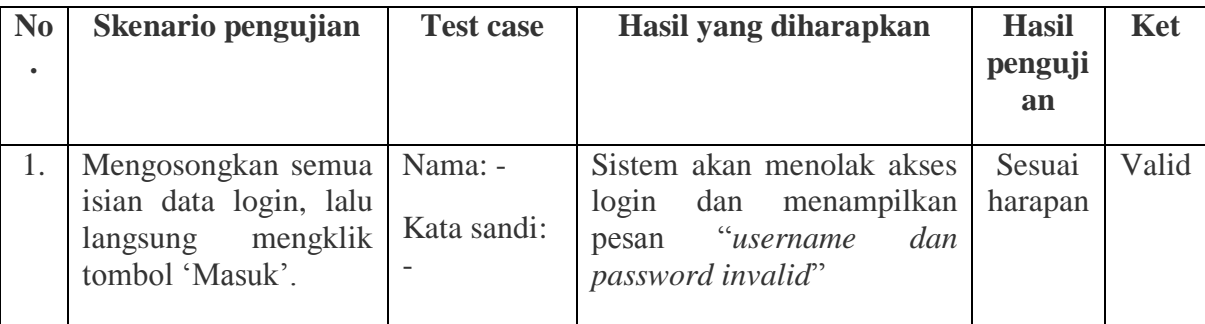

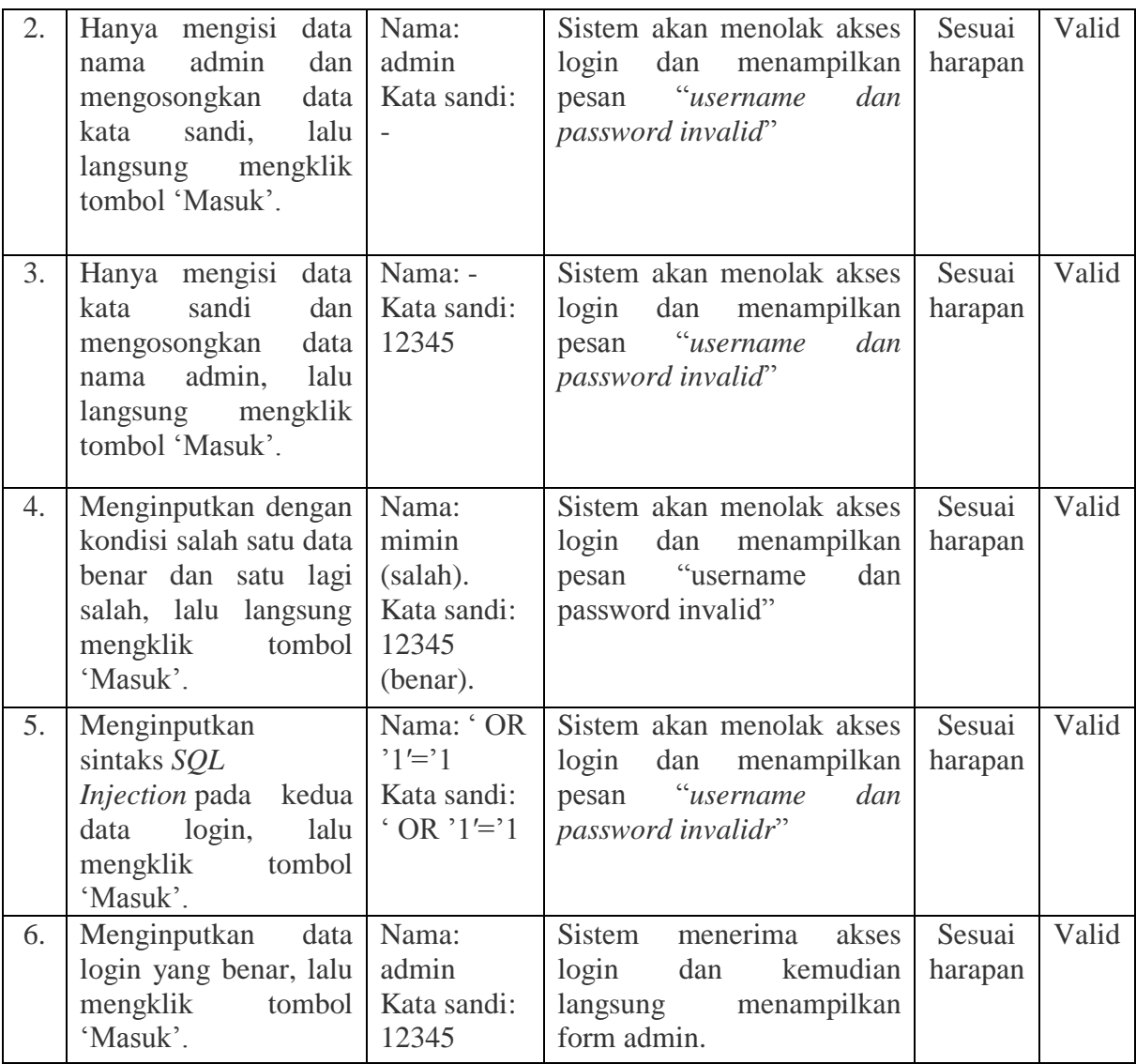

# **IV.2.3. Hasil Uji Coba**

Setelah melakukan uji coba terhadap sistem, maka dapat disimpulkan hasil

yang didapatkan yaitu:

- 1. Sistem memiliki *performance* yang relatif stabil.
- 2. Sistem hanya membutuhkan ±3.5 detik untuk melakukan *start-up*.
- 3. Sistem telah menghasilkan informasi yang *valid*.
- 4. Peta yang ditampilkan dapat di-*render* dengan baik dan cepat.
- 5. Antarmuka yang sederhana dapat mempermudah pengguna dalam mempelajari sistem ini.
- 6. Kebutuhan akan informasi laporan sangat cepat disajikan.
- 7. Keamanan sistem cukup terjamin dari resiko peretasan dengan teknik yang biasa dilakukan para peretas.

#### **IV.3. Kelebihan dan Kekurangan Sistem**

Setiap sistem memiliki kelebihan dan kekurangan, berikut ini adalah kelebihan dan kekurangan sistem yang telah dibuat.

#### **IV.3.1. Kelebihan Sistem**

Kelebihan sistem ini diantaranya yaitu:

- 1. Waktu yang dibutuhkan untuk proses *start-up* relatif singkat.
- 2. *Performance* sistem relatif stabil.
- 3. Sistem mampu menghasilkan informasi yang sesuai dengan yang diharapkan.
- 4. Sistem sangat cepat mengolah data untuk menghasilkan berbagai informasi yang dibutuhkan pengguhna.
- 5. Sistem ini telah diproteksi dengan sistem pengamanan berbasis otentikasi.

## **IV.3.2. Kekurangan Sistem**

Adapun kekurangan sistem yang telah dibuat diantaranya yaitu:

- 1. Sistem ini belum memiliki modul pengolahan data spasial yang lengkap.
- 2. Sistem ini masih memiliki batas kualitas, dimana saat pengguna memperbesar peta, peta yang di-*render* akan terlihat kabur.
- 3. Sistem ini masih memiliki beberapa *bugs* yang terkadang muncul.